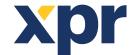

Adding the WS4 controller, as a Slave controller in the WS4 system.

## APPLICATION NOTE

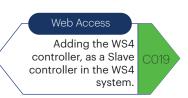

## 1. How to reset the WS4 to factory defaults, before adding it as a Slave controller in the WS4 system.

- Unplug the TCP/IP network cable from the WS4 Controller.
- Put both DIP Switch 1 and 2 to ON position.
- Wait for the blinking green LED (COM).
- When LED COM starts blinking green, open and close tamper 3 times in 10 seconds.
- Next, the green LED starts blinking very fast, initializes it and factory default is done.

Note: It is advisable to perform a complete reset to factory default settings on the WS4 before adding Slave Controller (see explanation of the Dip-switches).

WS4-1D

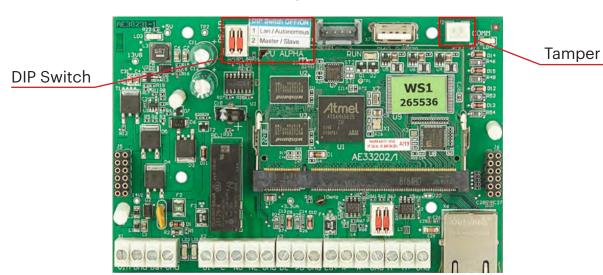

WS4-4D

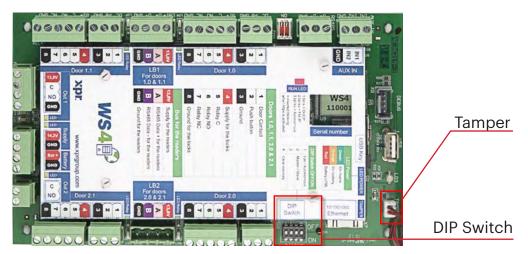

All product specifications are subject to change without notice

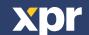